## 奈良県立医科大学 インターネット出願ガイド

(医学科・学校推薦型選抜用)

WEB入学 志願票 □ 〓

必要書類

調査書など

WFB入学 志願票

 $\blacksquare$ 

 $\begin{array}{c|c|c|c|c} \hline \text{Tensor} & \text{In} \\ \hline \text{F6.00,} \\ \text{F8.00,} \\ \text{F8.00,} \\ \text{F8.00,} \\ \text{F8.00,} \\ \text{F8.00,} \\ \text{F8.00,} \\ \text{F8.00,} \\ \text{F8.00,} \\ \text{F8.00,} \\ \text{F8.00,} \\ \text{F8.00,} \\ \text{F8.00,} \\ \text{F8.00,} \\ \text{F8.00,} \\ \text{F8.00,} \\ \text{F8.00,} \\$ 

インターネット出願登録期間(**令和5年12月1⽇(⾦)〜12月14⽇(木)午後5時まで**)

1.大学のホームページにアクセス アカウント作成 ① 「インターネット出願サイト」をクリックし、外部サイト『Post@net』 のログイン画面より「新規登録」ボタンをクリック ② 利用規約に同意した後、メールアドレス・パスワードを入力して「登録」ボタンをクリック 3 入力したメールアドレス宛てに、仮登録メールが届きます。 ※必ず本学と出願サイトのドメイン (@naramed-u.ac.jp @postanet.jp) の受信を許可してください。 ④ 仮登録メールの受信から60分以内にメール本⽂のリンクをクリックして登録を完了させてください。 ⑤ ログインの際には、登録したメールアドレスに認証コードが届きますので、⼊⼒しログインしてください。 ログイン ① メールアドレス・パスワードを入力して「ログイン」ボタンをクリックすると、登録したメールアドレスに認証コードが届きますので、 入力しログインしてください。 ※本学では、登録したメールアドレス・パスワードを忘れても調べることができませんのでご注意ください。 ② 「学校一覧」から「奈良県立医科大学」を検索してください。 出願登録 「出願」ボタンをクリック後、画面の指示に従って登録してください。 2. 入学検定料のお支払い https://www.naramed-u.ac.jp/university/ nyushijoho/internet/internetsyutugan.html

- ① コンビニエンスストア・クレジットカード・ペイジーで入学検定料をお支払いください。 (⼊学検定料の他に⼿数料が必要です。)
- ② 入学検定料の支払いは、インターネット出願登録日の翌日23時59分までです。 (検定料⽀払期間最終⽇(**R5.12.14**)に出願登録した場合は、当⽇の23時59分までです。)
- 3 お支払い方法の詳細については、パソコン画面の指示に従ってください。

## 3.志願票等を印刷

- ① Post@netへログインし「出願内容一覧」より出願サイトの「**出願内容を確認**」を選択し、「**志願票**」 「**照合写真票**」 「**受験票**」等のPDFファイルをダウンロードしてください。
- ② ①のPDFファイルを印刷してください(**A4サイズで縮小せずに印刷**)。 ※封筒に貼付する「**封筒貼付用宛名シート(郵送用・返信用)**」も印刷してください。

## 4.出願書類を送付(郵送)

- ① 「**志願票**」 「**照合写真票**」 「**受験票**」 に顔写真を貼付してください。
- ② 志願票、照合写真票、受験票、調査書、返信用封筒、その他必要書類を郵送用封筒宛名シートを 貼った封筒に⼊れて、郵便局の窓⼝から「**書留」**で郵送してください。 ※入試区分ごとに必要な書類が異なりますので、必ず募集要項で確認してください。
- ③ 出願書類提出期間(**令和5年12月13⽇〜12月15⽇**)に**大学必着**で**出願書類を提出**して ください。

※インターネットでの出願内容の登録だけでは出願手続は完了していません。

**注意**

期日までに入学検定料の支払いと必要書類の郵送が必要です。 ※登録完了後の出願登録内容のデータ変更はできません。志願票などの登録内容に間違いがあった場合は、 紙面上に二重線を引いて訂正し、二重線上に訂正印を押印してください。 ※入学検定料の支払い前に誤りに気づいた場合は、入学検定料を納入せずに新たに登録を行ってください。

## **⼊学検定料のお⽀払い**

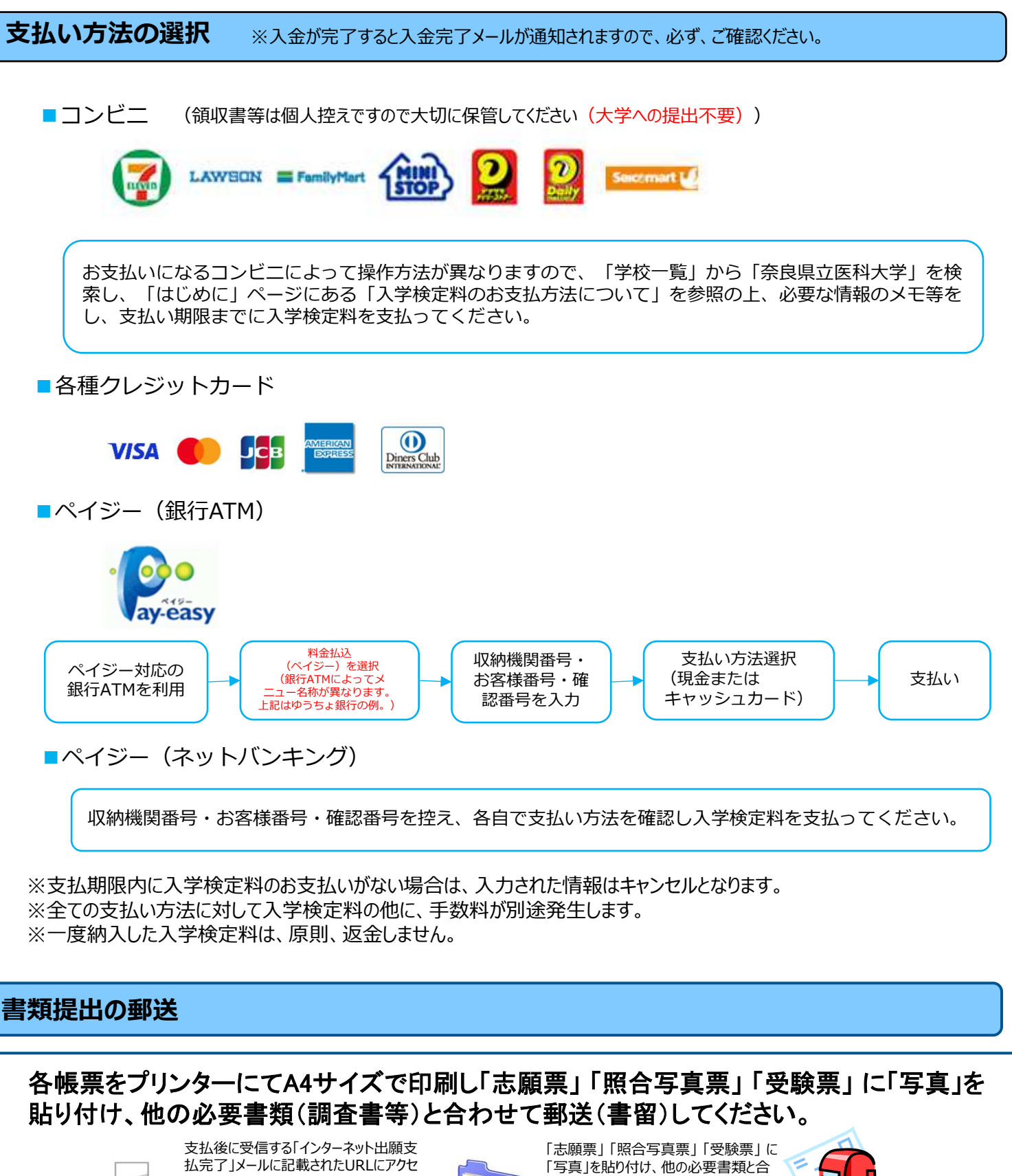

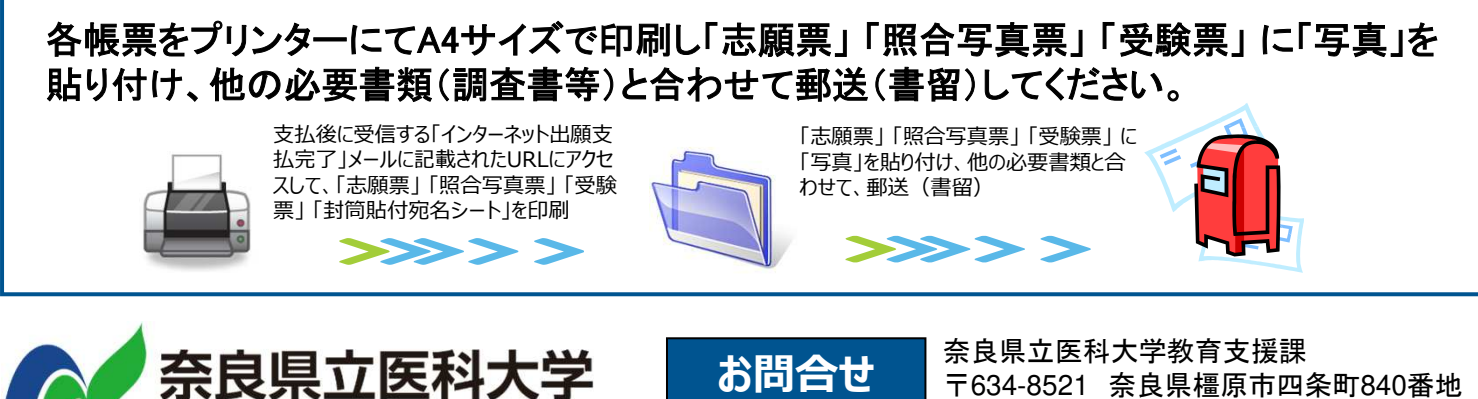

**Nara Medical University** 

電話:0744-29-8805 ・0744-29-8917